# Google AMP face à Facebook Instant Articles et Apple News (1e partie)

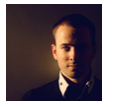

*Par Daniel Roch* **Niveau :** Pour tous **Avancé**

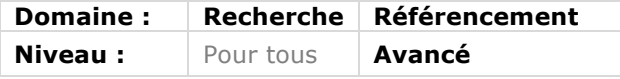

*Depuis plusieurs mois, les géants du web innovent en développant leurs outils de publication et d'accès à l'information sur mobile : Facebook Instant Articles, Apple News et Google AMP essaient ainsi de capter les internautes pour publier et lire le contenu des sites web sur les périphériques mobiles. Mais quel impact ces trois outils peuvent-ils avoir en référencement naturel ? Faut-il les utiliser et, si oui, comment ? C'est à ces trois questions que nous allons tenter de répondre dans cet article en deux parties.*

# *Pourquoi ces nouveaux outils ?*

Le trafic mobile est en pleine croissance. Il dépasse à l'heure actuelle le trafic traditionnel sur ordinateur, et la part d'utilisateurs de smartphones et de tablettes est en constante augmentation. Entre 2015 et 2020, on estime ainsi que le trafic de données mobile va croître deux fois plus vite que le trafic web traditionnel, augmentant d'autant cette suprématie (sources : http://www.lsa-conso.fr/le-trafic-sur-mobile-depasse-celui-sur-pc-enfrance,222264 et http://www.solutions-numeriques.com/en-chiffres-evolution-du-traficmobile-en-2020/).

Les grandes marques du web veulent ainsi capter ce trafic mobile en les attirant avec du contenu plus rapide à charger, et qui s'affiche correctement de manière systématique (ce qui est loin d'être le cas actuellement sur les sites sans Responsive Web Design, ou sur les sites web qui l'ont mal implanté). Trois géants lancent donc quasi simultanément des concepts relativement similaires :

- Google AMP : pour afficher des résultats de recherche optimisés pour le mobile quand ceux-ci sont disponibles, directement depuis l'interface du moteur de recherche ;
- Facebook Instant Articles : pour afficher directement dans l'application mobile Facebook le contenu des articles, sans en sortir ni ouvrir de navigateur dédié ;
- Apple News : pour afficher sur une application iOS dédiée le contenu d'autres sites, avec là aussi un chargement optimisé pour mobile.

Chacun de ces outils permet un chargement accéléré, pouvant aller de 10 à 85% de gain de performances si l'on en croit les annonces officielles des trois sociétés. Et ceci est rendu possible grâce à différents éléments communs :

- Très peu de fichiers Javascript ;
- Un code HTML épuré au maximum ;
- Un chargement prioritaire du texte et des images ;
- Un chargement asynchrone de toute ressource externe ;
- Un minimum de requêtes effectuées (vers des ressources externes ou vers la base de données).

Attention cependant, ces trois services sont récents. Ils sont donc d'une part en constante évolution, et d'autre part, rien ne garantit qu'ils seront maintenus ni qu'ils deviendront une réelle norme ou un standard à l'avenir.

# *Google AMP*

## *C'est quoi ?*

Google AMP (« Accelerated Mobile Pages ») est une solution technique permettant de générer des contenus plus rapides à charger pour les périphériques mobiles. L'idée est que chaque contenu d'un site génère une variante « AMP » (un contenu dupliqué), et c'est cette dernière version qui sera proposée aux utilisateurs sur téléphones et tablettes, augmentant ainsi considérablement le temps de chargement (voir également l'article de janvier 2016 à ce sujet dans cette lettre : http://goo.gl/WKRhCC).

Pour cela, il faut générer un duplicata AMP de vos contenus, c'est-à-dire :

- créer une nouvelle URL dédiée ayant un suffixe "amp", par exemple : www.monsite.fr/URL-originale/amp ;
- le tout avec un code HTML épuré.

Il s'agit ici d'un projet Open Source auquel chacun peut participer pour améliorer et faire évoluer le concept. Vous trouverez d'ailleurs le site officiel à cette adresse : https://www.ampproject.org/. L'approche Open Source est d'ailleurs plutôt pertinente, d'autant que les deux autres concurrents sont beaucoup plus restrictifs dans leur portée comme nous le verrons plus loin (Facebook Instant Article ne sera disponible que dans l'application mobile éponyme et Apple News que sur iOS 9, alors qu'AMP veut devenir un standard du web).

#### *Quel intérêt pour l'utilisateur ?*

Il est relativement simple : pouvoir afficher bien plus rapidement le contenu demandé, permettant ainsi de répondre au besoin plus rapidement.

#### *Quel intérêt pour le référencement naturel ?*

Actuellement, on ne distingue pas d'intérêt direct lié au référencement naturel. Dans une interview récente, John Mueller a ainsi indiqué que les contenus AMP n'avaient aucun impact sur le positionnement naturel dans le moteur de recherche. Source : https://www.searchenginejournal.com/google-amp-ranking-factor/157785/

Cependant, les résultats AMP s'affichent dans un Carrousel situé en haut des résultats naturels. De manière indirecte, on peut donc dire que des contenus AMP permettent une meilleure visibilité, tout comme le feraient les contenus présents dans Google News, dans Google Images ou encore dans les résultats locaux affichés dans une carte.

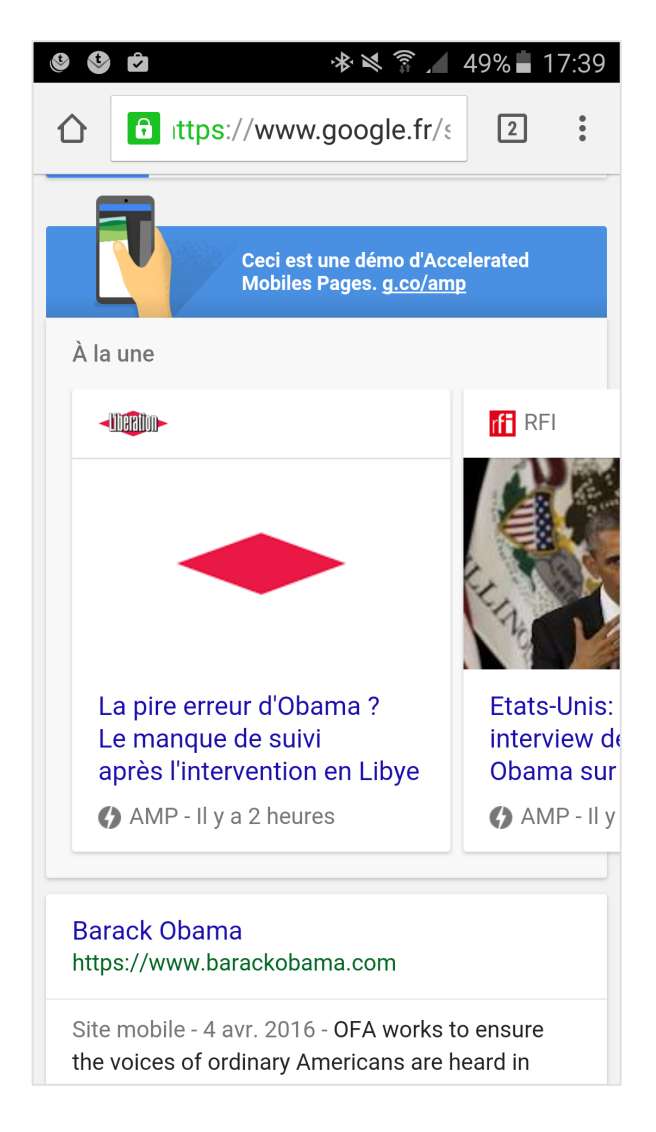

*Fig. 1. Un exemple de résultat AMP sur le site de test de Google*

#### *Problématiques techniques et mise en place*

Comme tout outil récent, AMP est relativement complexe à mettre en place, et tout le processus d'installation est loin d'être ergonomique. Le concept de base est le suivant : créer une alternative HTML simple sur une URL dédiée. Il est ainsi possible de développer cela manuellement page par page, ou de faire appel aux fonctionnalités des CMS pour les concevoir de manière automatique.

En réalité, le balisage est assez strict chez Google AMP : si une balise non désirée apparaît, le code sera immédiatement classé comme non valide. Parmi ces éléments non valides, on peut citer par exemple :

- Le balises HTML vides (par exemple <div></div>) ;
- Les attributs *border, width, height* ou encore *summary* ;
- Les *embed* (contenus intégrés depuis d'autres sources sur Internet, comme l'*embed* de vidéos Youtube) ;
- Etc.

Vous pourrez suivre les différentes étapes de conception d'une page HTML AMP et les balises autorisées en suivant les différentes étapes du guide officiel : https://www.ampproject.org/docs/get\_started/create/basic\_markup.html

Sur WordPress, il existe une extension officielle développée par la société Automattic, là aussi en Open Source et téléchargeable également directement depuis l'interface d'administration du CMS : https://github.com/Automattic/amp-wp. Nous recommandons également l'ajout d'une extension supplémentaire à cette première car le code de l'extension « officielle » n'est pas encore parfait et laisse passer encore trop d'erreurs. Si vous utilisez Yoast SEO, téléchargez donc l'extension complémentaire Glue for Yoast SEO & AMP. Cette seconde extension permettra d'ailleurs de personnaliser l'affichage des pages AMP sans passer par un développeur (couleurs, typographie, etc.) : https://wordpress.org/plugins/glue-for-yoast-seo-amp/.

Une fois vos pages AMP correctement mises en place, GoogleBot va détecter, analyser puis indexer vos différents contenus. Si c'est le cas, vous pourrez voir cette évolution *via*  un menu dédié dans la Search Console de Google (Menu « Apparence dans les résultats de recherche » > « Accelerated Mobile Pages ») : https://www.google.com/webmasters/tools/accelerated-mobile-pages

Cette étape est relativement lente, surtout sur les sites peu populaires. Par exemple, sur un blog non mis à jour depuis 2 ans, le site, n'a eu aucun résultat AMP indexé lors de la première semaine de mise en place, et après 20 jours à peine, 30% des contenus AMP ont été détectés et indexés par Google :

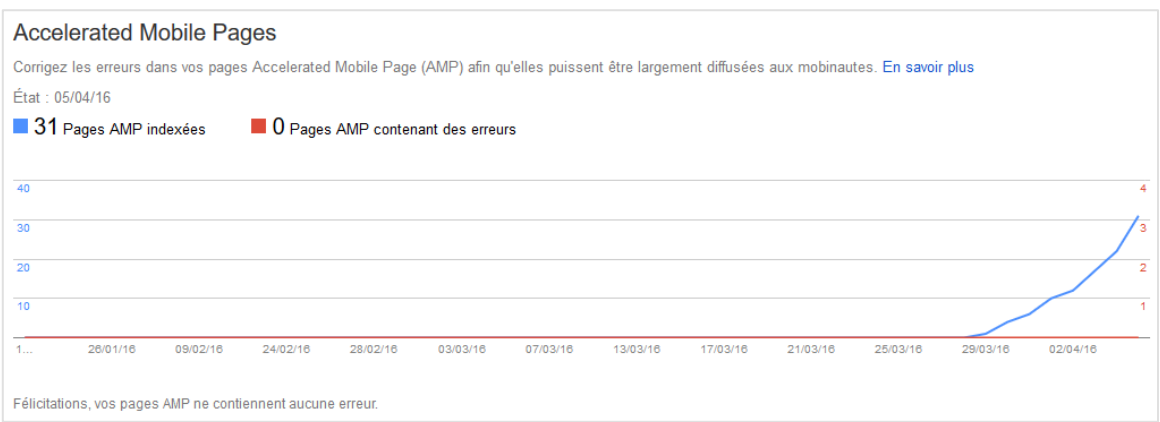

*Fig. 2. Après plus de 20 jours, peu de contenus AMP semblent être indexés sur ce site.*

Le menu vous affichera également s'il a détecté des erreurs.

Pour les pages sans problèmes, vous ne pourrez pas en avoir la liste détaillée, mais uniquement le nombre. Seul les pages avec erreur seront listées de manière plus ou moins exhaustive.

Pour valider une page sans attendre son indexation par Google et ainsi vérifier toute erreur potentielle dans vos contenus AMP, vous pouvez le faire en suivant cette méthode contraignante :

- dans le navigateur Chrome, ajoutez le texte suivant à la fin de votre URL à tester : #development=1
- Ouvrez ensuite la console de développeur de Chrome, puis consultez les éventuelles erreurs :

| 도<br>Elements Console Sources Timeline<br>Network Profiles Resources »                                                                                                    | $\mathsf{X}$<br><b>85</b> |
|----------------------------------------------------------------------------------------------------|---------------------------|
| $lt$ top frame> $\blacktriangledown$ Preserve log<br>$\boldsymbol{\mathcal{O}}$<br>┳                                                                                                    |                           |
| $\bullet$ Powered by AMP $\times$ HTML - Version 1449255139034                                                                                                    | amp:js:84                 |
| <b>◎ ▶ AMP validation had errors:</b>                                                                                                    | validator.js:212          |
| $\bullet$ $\bullet$ http://127.0.0.1:4000/docs/quides/validate.html#development=1:18:7107<br>MANDATORY ATTR MISSING type                                                                                                    | validator.js:212          |
| $\odot$ $\triangleright$ http://127.0.0.1:4000/docs/quides/validate.html#development=1:170:57<br>MANDATORY ATTR MISSING src (see https://github.com/ampproject/amphtml/blob/master/spec/amp-<br>html-format.md#scrpt)       | validator.js:212          |
| $\bullet$ $\triangleright$ http://127.0.0.1:4000/docs/quides/validate.html#development=1:170:57<br>MANDATORY ATTR MISSING async (see https://github.com/ampproject/amphtml/blob/master/spec/amp-<br>html-format.md#scrpt)   | validator.js:212          |
| $\bullet$ $\triangleright$ http://127.0.0.1:4000/docs/quides/validate.html#development=1:170:57<br>WRONG PARENT TAG body > script (see https://github.com/ampproject/amphtml/blob/master/spec/amp-<br>html-format.md#scrpt) | validator.js:212          |

*Fig. 3. Un exemple de mauvaise validation de contenu AMP via la console de Chrome*

Source : https://www.ampproject.org/docs/guides/validate.html

Si des erreurs apparaissent dans vos contenus AMP dans la Search Console, cliquez sur les erreurs pour en avoir le détail. Par exemple, dans la figure 4, le contenu indexé contient un attribut HTML interdit : « width ».

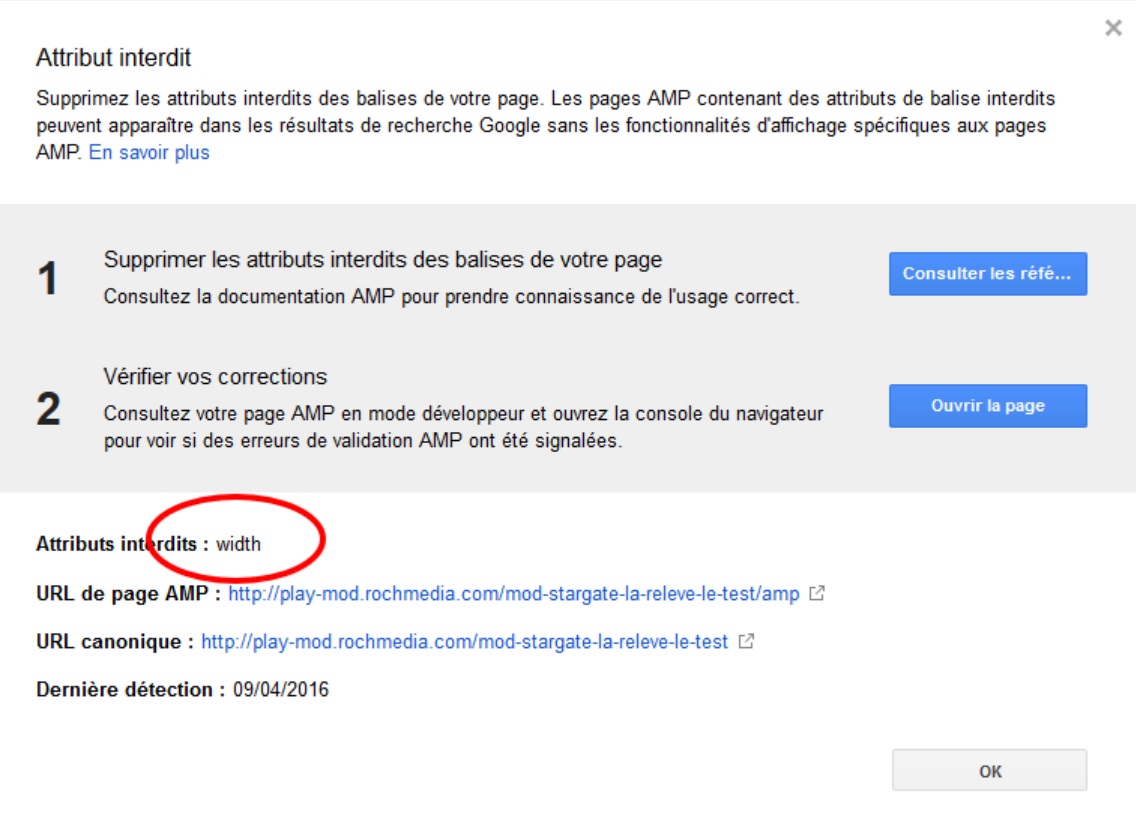

*Fig. 4. Un exemple d'erreur AMP dans la Search Console.*

L'avantage cependant des contenus AMP est que Google indique qu'il pourra les mettre en cache sur ses propres serveurs, permettant ainsi un téléchargement encore plus rapide de la part des utilisateurs (source https://www.ampproject.org/docs/get\_started/aboutamp.html).

Parmi les autres problématiques notables, celle des outils de statistiques. Pour un suivi optimal des visiteurs sur ce type de contenu, le code de tracking est sensiblement différent comme le démontre la documentation officielle : https://developers.google.com/analytics/devguides/collection/ampanalytics/#supported\_user\_interactions\_for\_google\_analytics

Voici un exemple type de code Google Analytics pour les contenus AMP :

```
<script async custom-element="amp-analytics"
   src="https://cdn.ampproject.org/v0/amp-analytics-0.1.js"></script>
<amp-analytics type="googleanalytics" id="analytics1">
<script type="application/json">
{
  "vars": {
   "account": "UA-XXXXX-Y" // Replace with your property ID.
 },
  "triggers": {
```

```
 "trackPageview": { // Trigger names can be any string. trackPageview is not a 
required name.
     "on": "visible",
     "request": "pageview"
   }
 }
}
</script>
</amp-analytics>
```
Autre problème potentiel : la duplication de contenus. En théorie, ce n'est pas un souci car le simple respect des règles de création des contenus AMP permet d'indiquer au moteur de recherche de ne pas prendre les URL AMP comme étant des contenus différents. Pour cela, il faut :

- Sur le contenu réel, ajouter dans le <header> un lien vers la page AMP correspondante avec l'attribut rel= 'amphtml' ;
- Sur le contenu AMP, ajouter un lien Canonical dans le <header> vers le contenu réel.

Enfin, au niveau de la monétisation, l'approche de Google AMP reste large, à savoir que l'on peut faire appel à la plupart des solutions et régies publicitaires sans contrainte particulière : Adsense, Teads, DoubleClick, Etc…

Source : https://siecledigital.fr/2016/03/08/facebook-instant-articles-google-amp-devezsavoir/

## *Tester AMP*

Pour tester en live du contenu AMP, il suffit de se rendre avec son téléphone mobile et avec le navigateur Chrome à l'adresse suivante : g.co/ampdemo.

Une recherche par exemple sur le terme « Obama » ouvrira les résultats naturels, précédés du carrousel AMP (voir figure 1.). Une fois un résultat cliqué, vous verrez alors apparaître le contenu AMP correspondant (voir figure 5.).

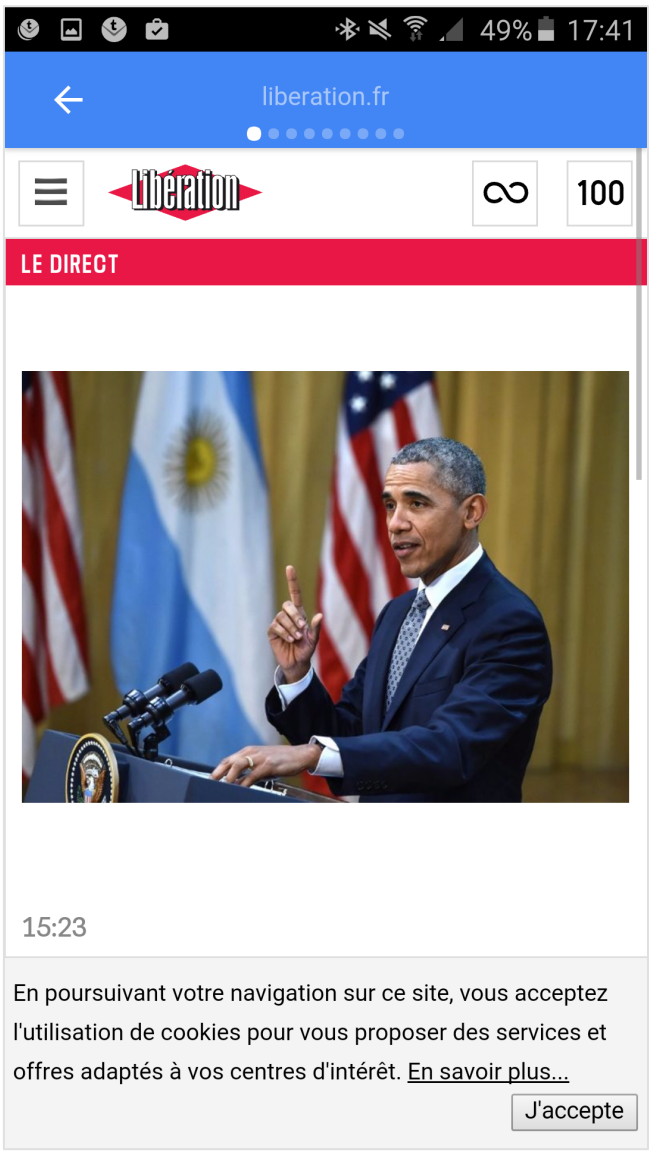

*Fig. 5. Un exemple de résultat AMP*

Notez d'ailleurs, au niveau du nom du site web, que même une fois rentré dans un résultat AMP l'utilisateur reste dans le carrousel proposé par Google. Avec un simple geste du doigt, vous pouvez alors basculer immédiatement sur le résultat AMP suivant. L'internaute peut ainsi visualiser quasiment tous les résultats « naturels » AMP en quelques mouvements, mais le webmaster risque de perdre l'internaute qui peut quitter son contenu pour celui d'un concurrent en un simple geste.

Une fois Google AMP analysé ce mois-ci, nous aborderons dans la prochaine lettre ses deux principaux concurrents : Apple News et Facebook Instant Articles, en regardant de plus près les atouts et inconvénients de chaque solution et leur éventuel intérêt en référencement naturel. Au mois prochain, donc !

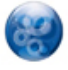

Daniel Roch*, Consultant WordPress, Référencement et Webmarketing chez SeoMix (http://www.seomix.fr/).*